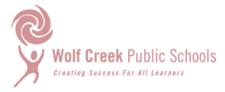

## **Impact Assessment Access**

The Impact Assessment data for your school can be retrieved through the DocuShare client on your desktop or through the online access. Read Only permissions are granted to the school Principal and Inclusion Coach. You will only have access to the collection containing the files for your school.

Impact Assessment files can be saved for your own use and to make class lists for individual teachers. Level 3 and 4 individual student impact assessments will be stored in their collections as a pdf file.

Follow the directions below to access the Impact Assessment file through DocuShare online.

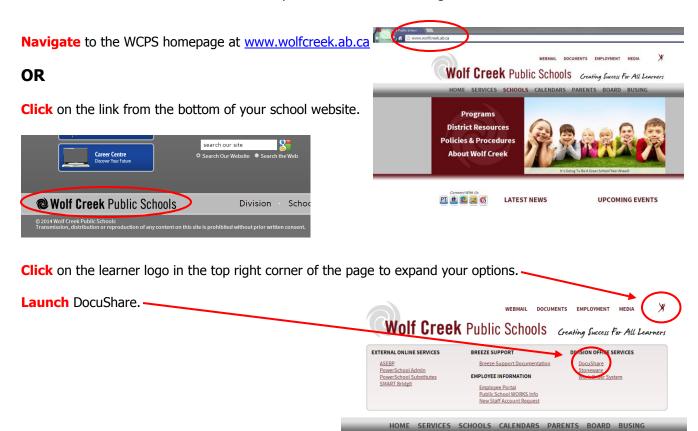

**Login** in to DocuShare with your secure credentials and **navigate** through the following collections:

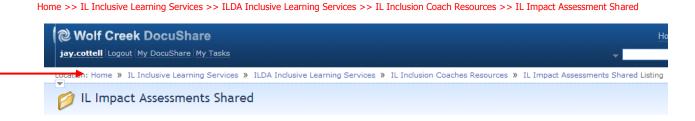

OR - click on this link - https://docushare.wolfcreek.ab.ca/wcsd/dsweb/View/Collection-155123

If you have any questions about accessing or working with your Impact Assessment data please contact Inclusive Learning Services.

## Options Within The Impact Assessment Document

There are new search features which you may find useful. These features enable you to:

- · Create grade lists
- Sort data by gender, primary impact area, allocations, code or any other column in the document

In order to sort your data, follow the steps below.

- 1) First you will need to browse the document and save a copy to your own files. You have read only access to the file in DocuShare. Only school Principals and Inclusion Coaches have access.
- 2) Identify the field you wish to sort and click on the drop down arrow to view options.

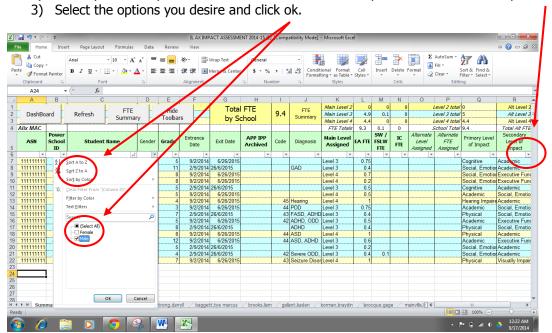

4) You can sort by one column and then another to get more specific data sets. Below, I have sorted by Gender (only selecting Male), then by Grade.

| ASN     | Power<br>School<br>ID | Student Name              |   | Gender | Grade      | Entrance<br>Date |
|---------|-----------------------|---------------------------|---|--------|------------|------------------|
| ~       | ~                     |                           | ¥ | T.     | <b>-</b> 1 | -                |
| 1111111 | 88888                 | Captain America           |   | Male   | 3          | 9/2/2014         |
| 1111111 | 77777                 | Peter Parker              |   | Male   | 4          | 9/2/2014         |
| 1111111 | 23456                 | Arnold Siamtoolongtospell |   | Male   | 4          | 2/9/2014         |
| 1111111 | 11111                 | Jay Cottell               |   | Male   | 5          | 9/2/2014         |
| 1111111 | 55555                 | Greg Esteves              |   | Male   | 5          | 2/9/2014         |
| 1111111 | 66666                 | Luke Skywalker            |   | Male   | 5          | 9/2/2014         |
| 1111111 | 90898                 | Johhny Depp               |   | Male   | 5          | 9/2/2014         |
| 1111111 | 11233                 | Harry Potter              |   | Male   | 5          | 2/9/2014         |
| 1111111 | 67788                 | Iron Man                  |   | Male   | 7          | 9/2/2014         |
| 1111111 | 33333                 | Aaron Block               |   | Male   | 8          | 9/2/2014         |
| 1111111 | 44444                 | Sean Lougheed             |   | Male   | 8          | 9/2/2014         |
| 1111111 | 44566                 | Bob Bobberson             |   | Male   | 8          | 2/9/2014         |
| 1111111 | 23455                 | Alan Alansondufopper      |   | Male   | 8          | 9/2/2014         |
| 1111111 | 45667                 | Trevor Trevorsonbehim     |   | Male   | 12         | 9/2/2014         |
|         |                       |                           |   |        |            |                  |

5) This data be useful in determining where supports and which supports are needed most, as well as potential PD supports required for your staff. Identify be viewing which impact areas are most prominent in your school.

Larry W. Jacobs: Ph.D., Superintendent of Schools